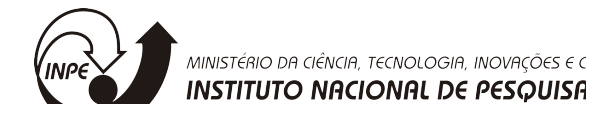

### PROJETO DE CONTROLADORES APLICADO A CONVERSORES ESTÁTICOS DE CUBESAT

### RELATÓRIO FINAL DE PROJETO DE INICIAÇÃO CIENTÍFICA (PIBIC/INPE/CNPq)

# Robert Uíliam Marin Viaro (UFSM, Bolsista PIBIC/CNPq) E-mail: robertviarometal1@hotmail.com

# Everson Mattos (CRS/CRS, Orientador) E-mail: everson.mattos@inpe.br Dr. Vinicius Foletto Montagner (CRS/CRS, Coorientador) E-mail: vfmontagner@gmail.com

# COLABORADORES

Dr. Gustavo Guilherme Koch (GEPOC/UFSM)

Julho de 2020

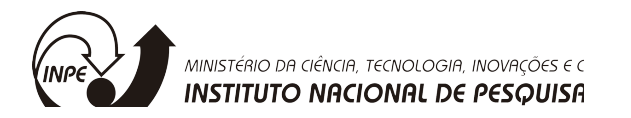

# **SUMÁRIO**

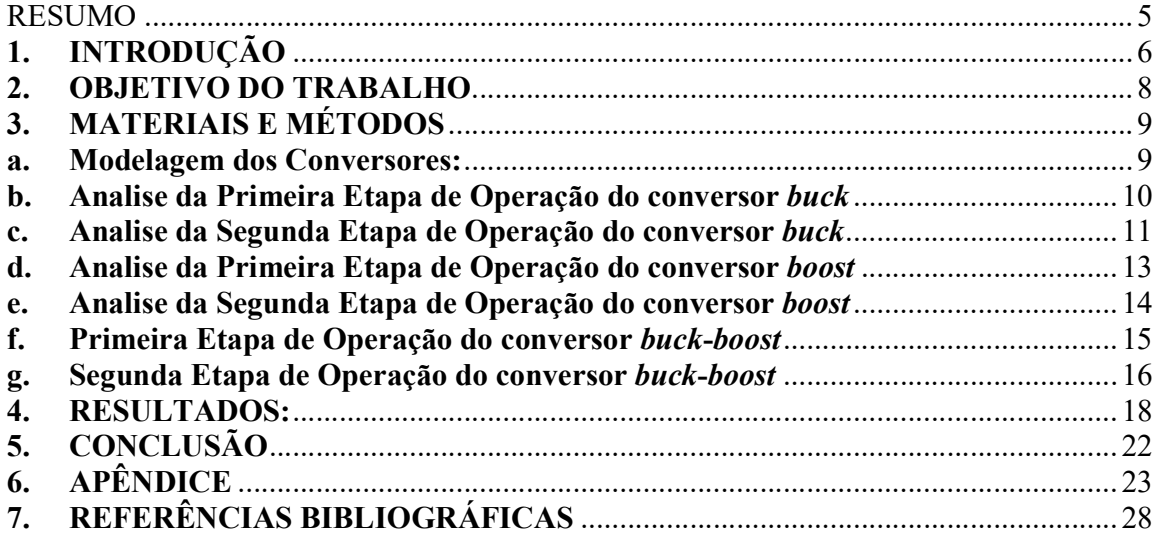

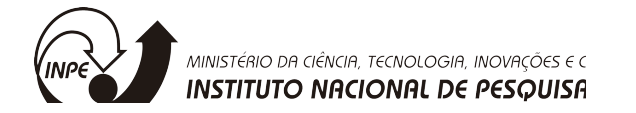

# LISTA DE ILUSTRAÇÕES

- Figura 1 Algumas configurações de CubeSats
- Figura 2 Algumas categorias de satélites de acordo com sua massa.
- Figura 3 Diagrama dos principais subsistemas de um CubeSat e suas interações.
- Figura 4 Algumas categorias de satélites de acordo com sua massa.
- Figura 5 Conversores buck, boost e buck-boost estudados este relatório.
- Figura 6 Conversor buck e esquema de controle.
- Figura 7 Etapa 1, para o conversor buck.
- Figura 8 Etapa 2, para o conversor buck.
- Figura 9 Etapa 1, para o conversor boost.
- Figura 10 Etapa 2, para o conversor boost.
- Figura 11 Etapa 1, para o conversor buck-boost.
- Figura 12 Etapa 2, para o conversor buck-boost.
- Figura 13– Ambiente de desenvolvimento do App Designer do Matlab.
- Figura 14 Ambiente de desenvolvimento do App Designer do Matlab, com código.
- Figura 15 Interface do aplicativo em linguagem Matlab®.
- Figura 16 Aba de solução "Funções de Transferência".
- Figura 17 –Exemplo para o conversor buck , figuras de solução de projeto.
- Figura 18– Janela automática que permite exportar os resultados para o PSIM<sup>©</sup>.
- Figura 19– Aba que apresenta o projeto de controle analógico para o conversor selecionado.
- Figura 20 Exportação do arquivo de resultados de projeto e simulação em PSIM<sup>©</sup>.

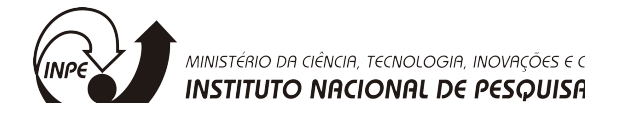

# LISTA DE SÍMBOLOS E ABREVIATURAS

- EPS Electrical Power Subsystem (Subsistema Elétrico de Potência).
- COTS Commercial off-the-Shell (Componentes Comerciais de Prateleira);
- PL Payloads Subsystem (Cargas Úteis);

OBCs – On Board Computer Subsystem (Subsistema do Computador de Bordo);

Cs – Comunication Subsystem (Subsistema de Comunicação);

AsC – Atitude and Control Subsystem (Subsistema do Controle de Atitude);

TsC – Command and Telemetry Subsystem (Subsistema de Comando e Telemetria);

CsDH – Comand and Data Handling Subsystem (Subsistema de Comanda e Manipulação de dados);

EPS – Electrical Power Subsystem (Subsistema Elétrico de Potência);

PI – Ação de Controle Proporcional Integral;

PD – Ação de Controle Proporcional Derivativa;

PID – Ação de Controle Proporcional Integral e Derivativa.

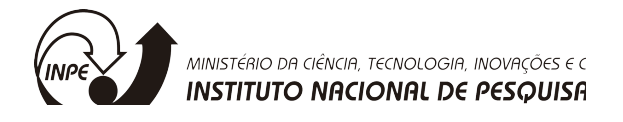

### RESUMO

Os conversores CC-CC conectados em painéis fotovoltaicos são de suma importância em aplicações aeroespaciais. Pois, são os responsáveis em última instância pelo sucesso da missão. A falha em conversores ou do controle desses conversores, dependendo do tipo de falha, pode tornar a missão impraticável. Os conversores estáticos são sistemas dinâmicos não lineares que apresentam variações paramétricas e não paramétricas, as quais devem ser suportadas pelo controlador. Com isso, estratégias de projeto de controladores robustos podem ser implementadas obtendo-se bom desempenho.

As técnicas de controle podem ser classificadas em 2 grandes grupos. O primeiro grupo é o de controle clássico e utiliza os seguintes controladores: Controle On/Off; Controle autooperado; Controle proporcional; Controle proporcional derivativo; Controle proporcional integral; Controle proporcional integral derivativo; Avanço de fase; Atraso de fase; Avanço e atraso de fase. O segundo grupo é composto pelo Controle moderno, o qual engloba os seguintes ramos: Controle multivariável; Controle adaptativo; Controle ótimo; Controle não linear; Controle preditivo; Controle robusto; Controle inteligente. Este trabalho tem seu foco em controle robusto, ótimo e no uso de técnicas metaeurísticas de projetos subótimos de controlares e observadores de estado.

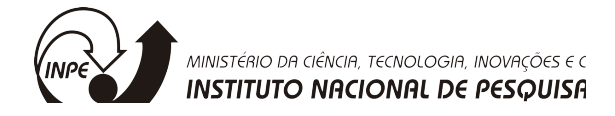

# 1. INTRODUÇÃO

CubeSats são nanossatélites de grande interesse para uso em pesquisas espaciais em universidades e centros de pesquisa devido ao seu pequeno tamanho e custos mais baixos em comparação com os satélites convencionais. O termo CubeSat é um acrônimo formado pela palavra cube (cubo, em inglês) acrescida das três letras iniciais da palavra satélite. Esse termo é utilizado devido a sua forma geométrica de um cubo e cada unidade CubeSat (1 U) apresenta arestas de 10 cm obedecendo uma especificação de domínio público. A unidade Cubesat possui volume de 1 L e sua carga útil pode ter massa de até 1,33 kg. Combinações de unidades (1 U) são utilizadas para formar satélites maiores (2U, 3U, etc.) [1].

Pequenos satélites são cada vez mais usados em missões científicas e exploratórias, que incluem aquisição de dados para pesquisas em astrofísica, astrobiologia, física espacial, ciências lunares ou como plataforma para demonstração de tecnologia nas áreas de propulsão, comunicação e outras. Além disso, os CubeSats têm um papel muito importante no treinamento de recursos humanos para a área espacial com atenção especial aos alunos universitários. Missões espaciais desde sua concepção até a execução demandam altos custos e levam geralmente longos tempos de desenvolvimento que praticamente impede um aprendizado completo dentro do período típico de uma formação em nível superior.

O primeiro conceito de CubeSat surgiu em 1999 com Jordi Puig-Suari e Bob Twiggs da California Polytech State University (Cal Poly) e da Universidade de Stanford, respectivamente. A ideia inicial dos autores era fornecer aos alunos a oportunidade de participar de um projeto espacial completo, incluindo a construção, os testes e a operação de um artefato com características similares aos primeiros satélites lançados.

Outra característica importante dos CubeSats está associada a utilização de componentes comerciais comuns (ou COTS, do inglês comercial off-the-shell), ou seja, sem qualificação para uso no espaço. Isso resulta numa redução significativa em termos de custo e tempo de desenvolvimento. Em função de todo seu conjunto de características, sua utilização migrou rapidamente da universidade para outros setores, incluindo as indústrias aeroespaciais [2].

Assim, esses nanosatélites representam uma inovação interessante na área aeroespacial e, também, no modelo de negócios a eles associados, uma vez que maiores iniciativas estão no âmbito dos governos. Em 2017, o número de CubeSats lançados por ano superou o número de satélites convencionais.

As principais características dos CubeSats são:

- Satélites compostos por unidades padronizadas cúbicas de 1U (10x10x10 cm), formando composições de 2U, 3U, 6U etc.;
- Uso de sistemas de ejeção em órbita padronizados, denominados, por exemplo, P-POD (do inglês, Poly Picossatellite Orbital Deployer) ou SSPL (do inglês, Space Shuttle Picosatellite Launcher), capazes de liberar diversos satélites pela mesma interface. Existem sistemas comerciais destinados a satélites 1U, 2U, 3U e 6U;
- Uso de componentes COTS nos subsistemas de bordo.

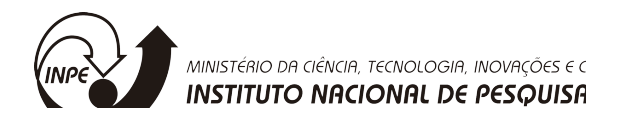

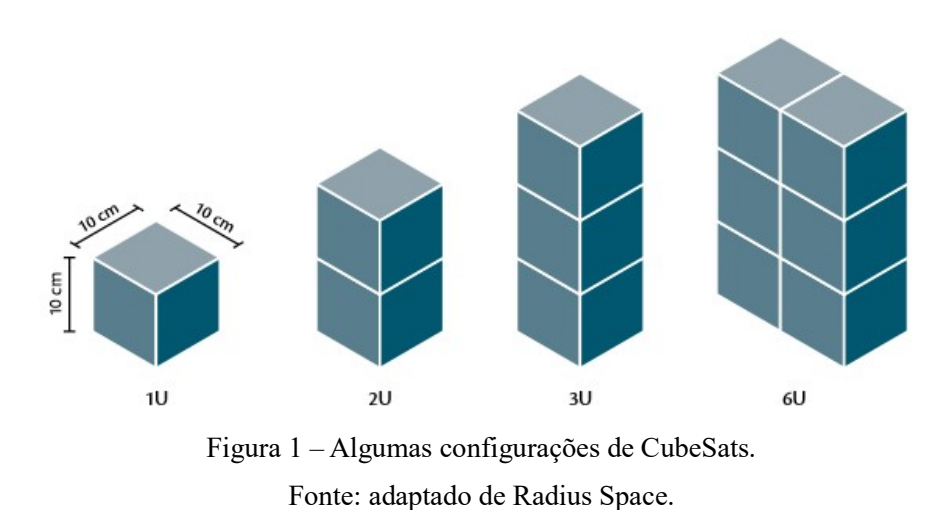

Na Figura 1, são mostradas algumas configurações usuais de CubeSats.

Como mencionado anteriormente, Na Figura 2, é mostrada a classificação de alguns satélites conforme sua massa.

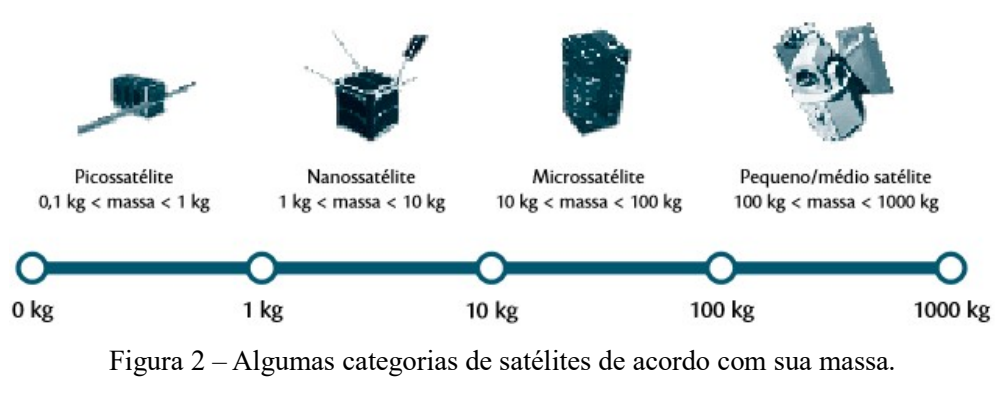

Fonte: adaptada de OTE/CGEE.

No Brasil, pode-se citar alguns CubeSats que foram marcantes no contexto como o NanoSatC-Br1 desenvolvido no INPE-CRS.

Por traz da aparente simplicidade de um CubeSat, para torna-lo viável é necessário o trabalho conjunto de uma equipe multidisciplinar de engenheiros e técnicos que se dedicarão ao projeto de cada um dos subsistemas do nanosatélite. A Figura 3 mostra os principais subsistemas do satélite.

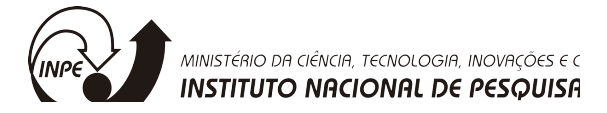

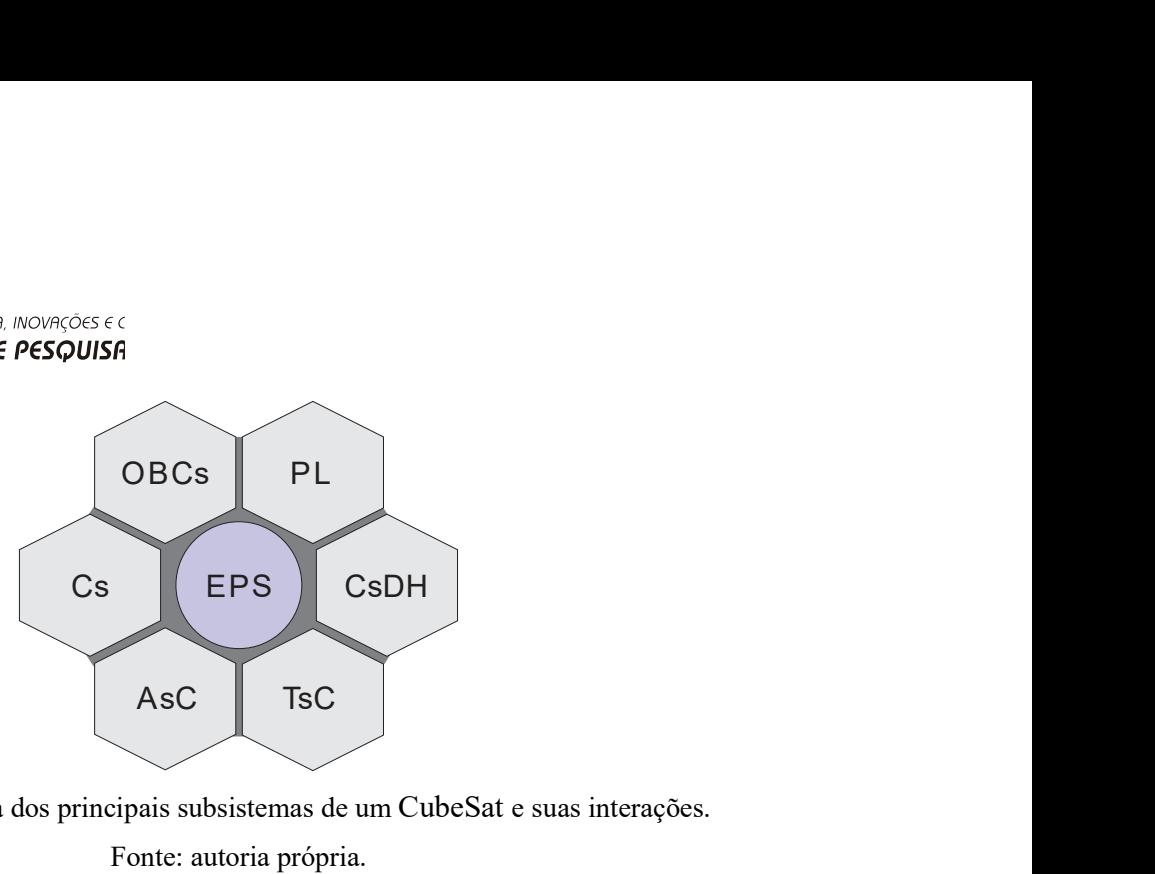

Figura 3 – Diagrama dos principais subsistemas de um CubeSat e suas interações.

Fonte: autoria própria.

onde: PL (Payloads Subsystem); OBCs (On Board Computer Subsystem); Cs (Comunication Subsystem); AsC(Atitude and Control Subsystem); TsC (Command and Telemetry Subsystem); CsDH (Comand and Data Handling Subsystem) e EPS (Electrical Power Subsystem).

O subsistema elétrico de potência (EPS) é um dos subsistem mais importantes do nanosatélite, isso porque Nas missões espaciais cerca de 29% dos defeitos em EPS para satélites de órbita LEO (CubeSats) são no submódulo de regulação e controle de energia [1],[2]. É a maior ocorrência de falhas em satélites se forem desconsiderados os eventos de falhas externos imprevisíveis que ocorrem em painéis fotovoltáicos, como por exemplo micrometeoros. Esses dados corroboram com a importância do tema ESP e controle nas pesquisas de engenharia aeroespacial. A falha nesse subsistema acarreta o comprometimento total da missão do satélite. O EPS pode ser subdividido em: fonte primária é tipicamente um arranjo de painéis solares; fonte secundária é tipicamente baterias recarregáveis; Distribuição de energia é o conjunto de cabos e conectores; e Regulação e controle é o conversor(es) e o controle das tensões e correntes desse(s) conversor(es) conforme mostrado na Figura 4.

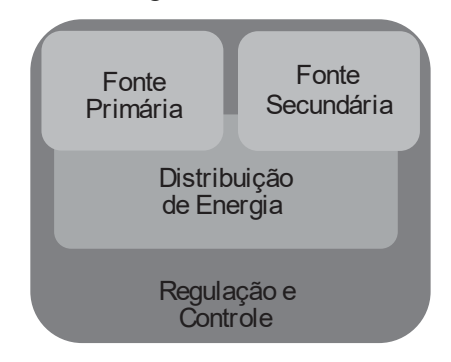

Figura 4 – Algumas categorias de satélites de acordo com sua massa. Fonte: autoria própria.

### 2. OBJETIVO DO TRABALHO

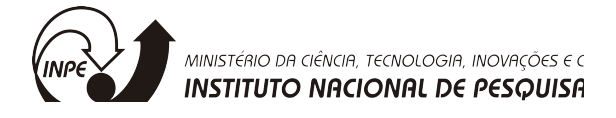

Desenvolver um App em matlab para auxiliar no projeto de controle dos subsistemas elétricos de potência de pequenos satélites.

#### Objetivos Específicos:

Implementar controntrole PI, PID, PD para conversores CC-CC de topologia padrão (boost,buck, buck-boost) utilizados em sistemas de energia aeroespaciais;

Implementar controladores analógicos para os conversores CC-CC de topologia padrão (boost,buck, buck-boost) utilizados em sistemas de energia aeroespaciais.

### 3. MATERIAIS E MÉTODOS

#### a. Modelagem dos Conversores:

Os conversores analisados neste relatório são dos mostrados na Figura 5, ou seja, os conversores buck, boost e buck-boost, por serem os mais simples e frequentemente utilizados em sistemas aeroespaciais de pequeno porte [1].

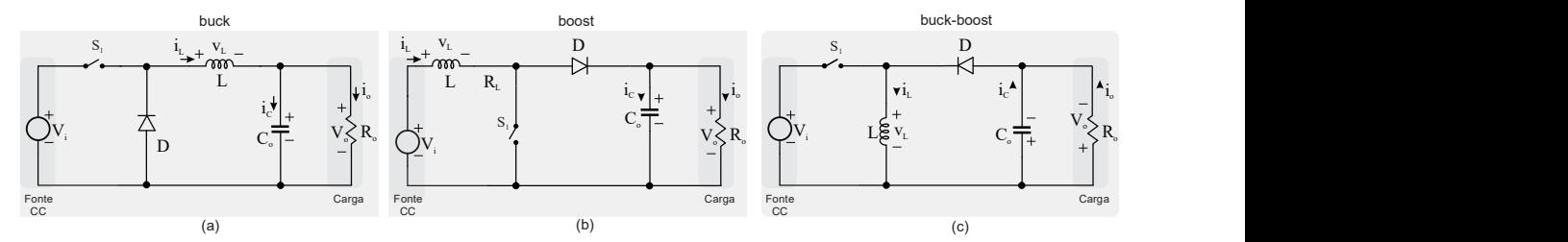

Figura 5 – Conversores buck, boost e buck-boost estudados este relatório. Fonte: autoria própria.

Usando modelos médios de pequenos sinais em espaço de estados conforme [3] pode-se encontrar uma representação do modelo matemático do conversor na forma de funções de transferência utilizando para isso a transformada de Laplace [3-9]. A seguir, para o conversor buck, são mostrados os principais passo para modelagem do conversor em espaço de estados.

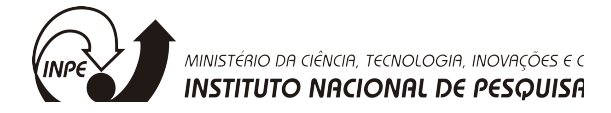

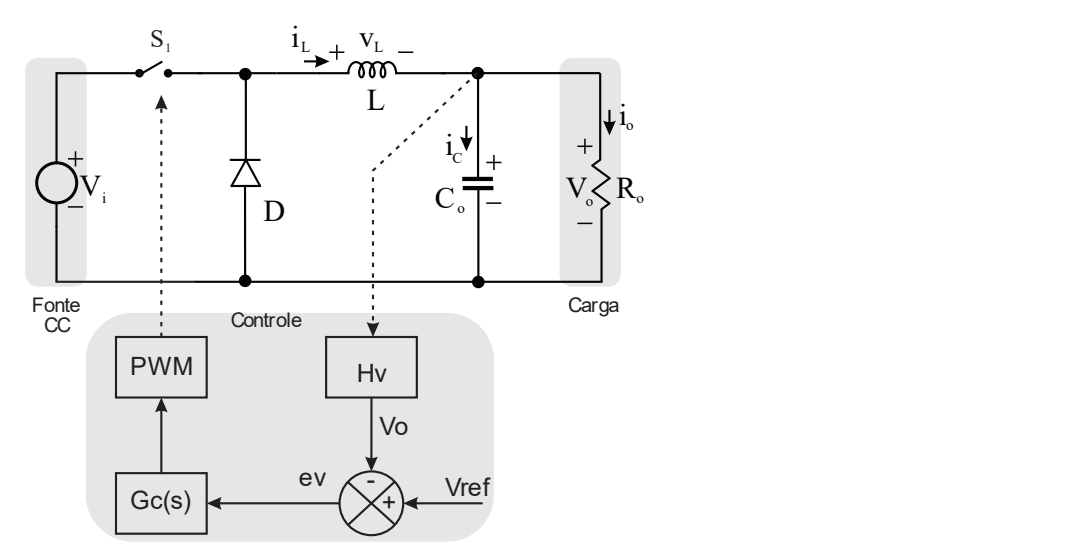

Figura 6 – Conversor buck e esquema de controle.

#### Fonte: autoria própria.

As equações dinâmicas do indutor e do capacitor são dadas por:

$$
\begin{cases}\nv_{L}(t) = L \frac{d_{i_{L}}(t)}{dt} \\
i_{C}(t) = C \frac{d_{v_{C}}(t)}{dt}\n\end{cases}
$$
\n(1)

Considera-se com variáveis de estado a tensão no capacitor e a corrente no indutor, passível de ser utilizado no projeto de controladores. Para encontrar um modelo de pequenos sinais, é necessário analisar o circuito do conversor em cada etapa de operação. Uma etapa de operação é o nome dado a cada circuito formado pela variação do conversor, ou seja, a chave aberta forma uma etapa e a chave fechada outra etapa de operação. Analisando o circuito da Figura 5 para cada etapa de operação tem-se:

#### b. Analise da Primeira Etapa de Operação do conversor buck

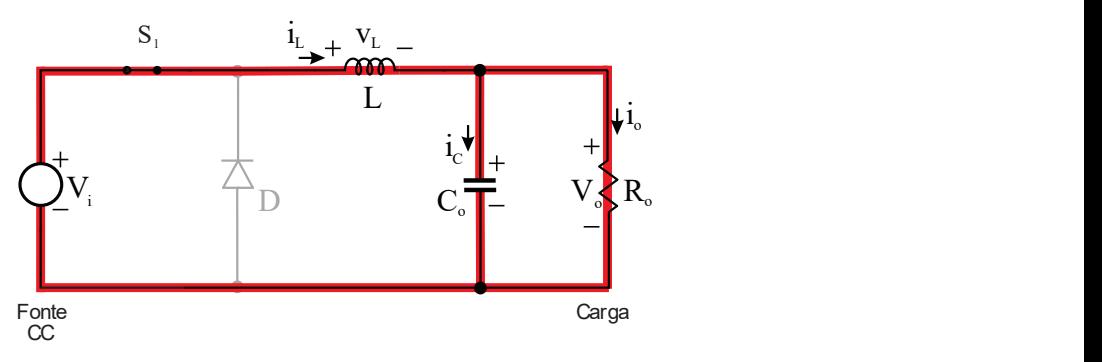

Figura 7 – Etapa 1, para o conversor buck.

Fonte: autoria própria.

Utilizando as Leis de Kirchhoff tem-se o sistema de equações mostrado em (2)

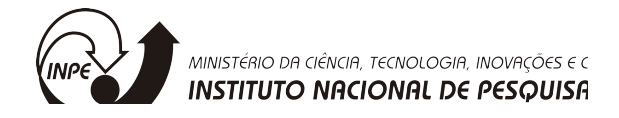

$$
\begin{cases}\n-v_i(t) + v_o(t) + v_L(t) = 0 \\
i_c(t) = i_L(t) - i_o(t)\n\end{cases}
$$
\n(2)

Isolando as variáveis de estado em cada uma das equações de (2) tem-se:

$$
-v_i(t) + v_{\perp}(t) = 0
$$

$$
L \frac{d_{l_{\perp}}(t)}{dt} = v_i(t)
$$

$$
i_{\infty}(t) = -i_{R_{\infty}}(t)
$$

$$
C_o \frac{d_{v_o}(t)}{dt} = -\frac{v_o}{R_o}
$$

Escrevendo as equações dinâmicas em forma matricial obtêm-se (3)

$$
\int_{0}^{1} -V_{i}(t) + V_{o}(t) + V_{L}(t) = 0
$$
\n
$$
\int_{0}^{1} (t) = i_{L}(t) - i_{o}(t)
$$
\nso as variáveis de estado em cada uma das equações de (2) tem-se:  
\n
$$
-V_{i}(t) + V_{L}(t) = 0
$$
\n
$$
\int_{0}^{1} \frac{d_{L}(t)}{dt} = V_{i}(t)
$$
\n
$$
i_{co}(t) = -i_{R_{o}}(t)
$$
\n
$$
\int_{0}^{1} \frac{d_{v_{o}}(t)}{dt} = -\frac{V_{o}}{R_{o}}
$$
\nendo as equações dinâmicas em forma maticial obtêm-se (3)

\n
$$
K\dot{x} = Ax + Bu
$$
\n
$$
\int_{0}^{1} \int_{0}^{1} \frac{1}{V_{o_{o}}} = \int_{0}^{1} \frac{1}{R_{o}} \int_{0}^{1} \left[ \frac{1}{V_{o}} \right] + \left[ \frac{1}{0} \right] \left[ \frac{V_{i}}{V_{o}} \right]
$$
\n(3)

# c. Analise da Segunda Etapa de Operação do conversor buck

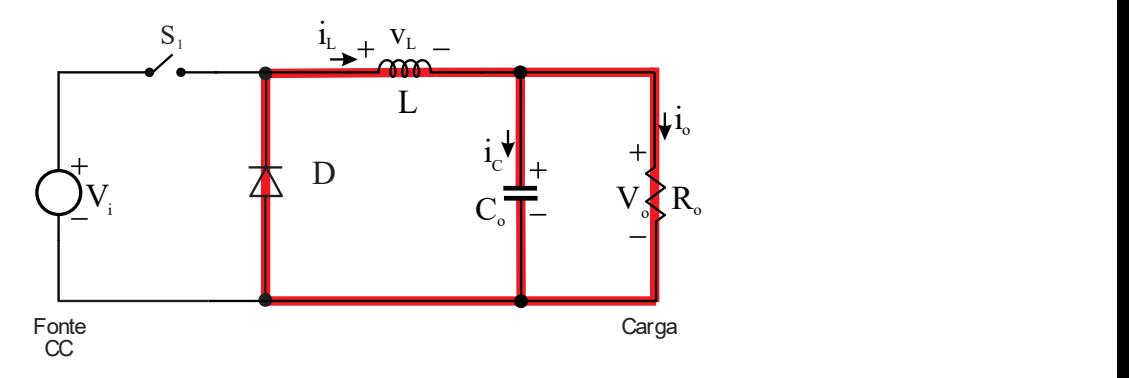

Figura 8 – Etapa 2, para o conversor buck.

Fonte: autoria própria.

Utilizando as Leis de Kirchhoff tem-se o sistema de equações mostrado em (2)

$$
\begin{cases} v_{L}(t) + v_{o}(t) = 0 \\ i_{L}(t) = i_{C}(t) + i_{R_{o}}(t) \end{cases}
$$
 (4)

Isolando as variáveis de estado em cada uma das equações de (4) tem-se:

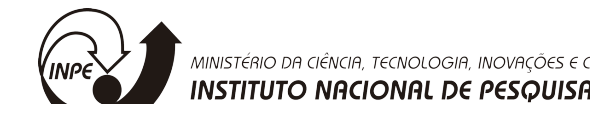

$$
v_{\perp}(t) + v_{o}(t) = 0
$$
  
\n
$$
L \frac{d_{i_{L}}(t)}{dt} = -v_{o}(t)
$$
  
\n
$$
i_{C}(t) = i_{L}(t) - i_{R_{o}}(t)
$$
  
\n
$$
C \frac{d_{v_{c}}(t)}{dt} = i_{L}(t) - \frac{v_{o}(t)}{R_{o}}
$$

Escrevendo as equações dinâmicas em forma matricial obtêm-se (5)  $K\dot{x} = Ax + Bu$ 

 2 2 0 1 0 0 1 0 0 1 L L i o o <sup>u</sup> o K x x B A L i i V <sup>C</sup> v v <sup>R</sup> (5) 

Como o sistema é não linear, para aplicar as técnicas clássicas de controle deve-se linearizar em torno de um ponto de operação. Após perturbar as variáveis de controle, a entrada e a saída obtemos o modelo dado em (6).

O modelo médio não linear é dado por:

$$
\begin{cases}\nK\frac{d\overline{x}}{dt} = \left[DA_1 + (1-D)A_2\right]\overline{x} + \left[DB_1 + (1-D)B_2\right]\overline{u} \\
\overline{y} = \left[DC_1 + (1-D)C_2\right]\overline{x} + \left[DE_1 + (1-D)E_2\right]\overline{u}\n\end{cases}
$$
\n(6)

Perturbando e linearizando em torno do ponto de operação, assumindo as perturbações são muito menor do que o valor das variáveis no ponto quiescente, tem-se:

. ^ 1 2 1 2 . ˆ ˆ ˆ ( ) ˆ ˆ ˆ DC p p K x AX BU Ax Bu A A X B B U d x A x B u 1 2 1 2 ˆ ˆ ˆ ˆ ( ) ˆ ˆ ˆ DC p p y CX EU Cx Eu C C X E E U d y C x E u 

Onde

$$
A_{p} = [K^{-1}(DA_{1} + (1-D)A_{2})]
$$
  
\n
$$
B_{p} = [K^{-1}[B] \quad K^{-1}[(A_{1} - A_{2})X + (B_{1} - B_{2})U]]
$$
  
\n
$$
C_{p} = [(DC_{1} + (1-D)C_{2})]
$$
  
\n
$$
E_{p} = [[B] \quad [(C_{1} - C_{2})X + (E_{1} - E_{2})U]]
$$

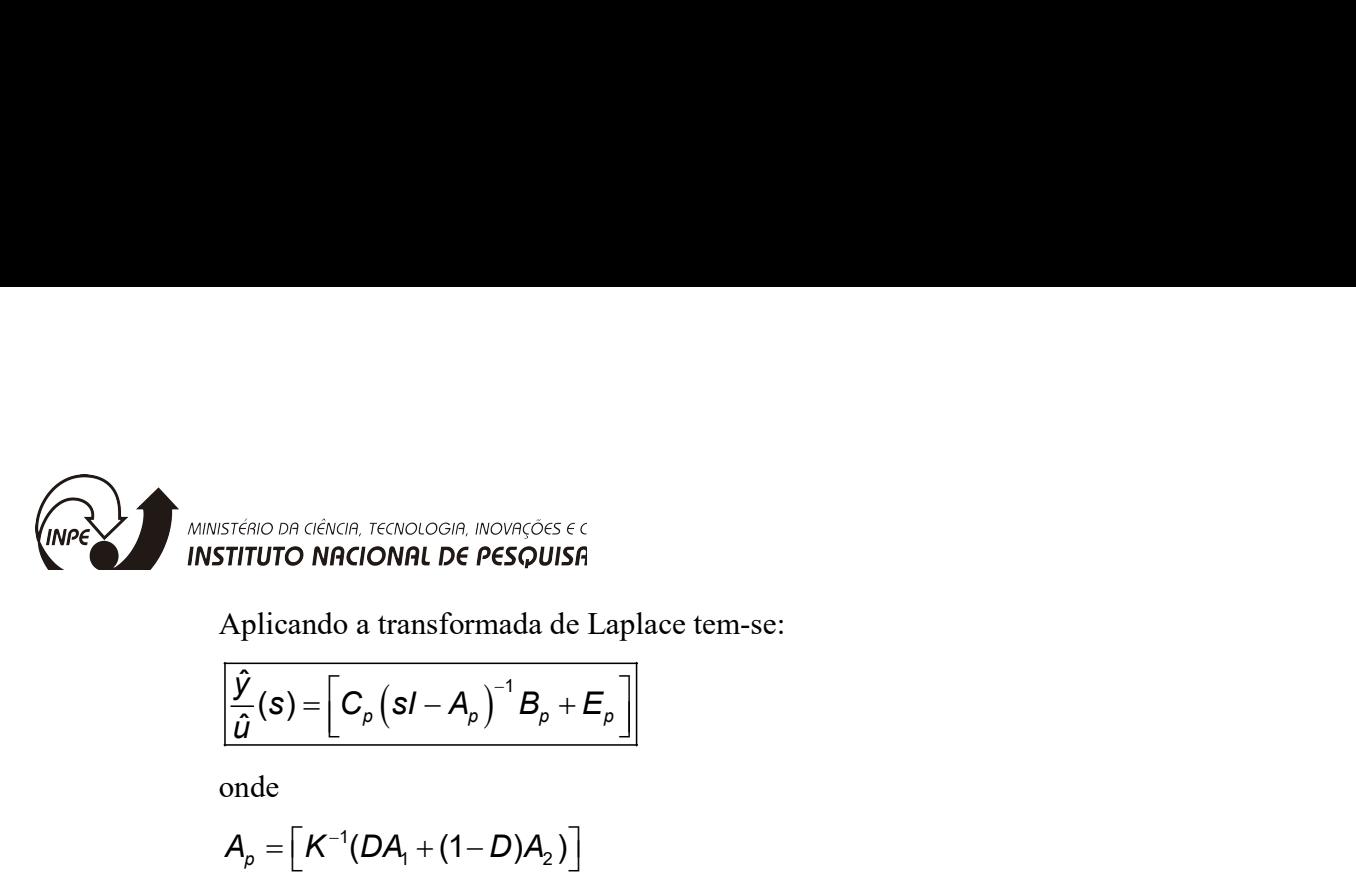

Aplicando a transformada de Laplace tem-se:

$$
\left[\frac{\hat{y}}{\hat{u}}(s) = \left[C_{\rho}\left(sI - A_{\rho}\right)^{-1}B_{\rho} + E_{\rho}\right]\right]
$$

onde

$$
S^{IGA|O|O|G|G|G|R} \cdot R^{G(N)ClO|G|R} \cdot R^{O(N)R} \zeta^{OGS} \in C
$$
\nTHEITTIUTO NAGIONAL DE PESQUISA

\nAplicando a transformada de Laplace tem-se:

\n
$$
\frac{\left[\hat{y}(s) = \left[C_{\rho}\left(sI - A_{\rho}\right)^{-1}B_{\rho} + E_{\rho}\right]\right]}{2}
$$
\nonde

\n
$$
A_{\rho} = \left[K^{-1}(DA_{1} + (1 - D)A_{2})\right]
$$
\n
$$
B_{\rho} = \left[K^{-1}[B] - K^{-1}\left[(A_{1} - A_{2})X + (B_{1} - B_{2})U\right]\right]
$$
\n
$$
C_{\rho} = \left[\left[DC_{1} + (1 - D)C_{2}\right)\right]
$$
\n
$$
E_{\rho} = \left[\left[B\right] - \left[\left(C_{1} - C_{2}\right)X + \left(E_{1} - E_{2}\right)U\right]\right]
$$
\nd. Analise da Primeira Etapa de Operação do conversor *boost*

### d. Analise da Primeira Etapa de Operação do conversor boost

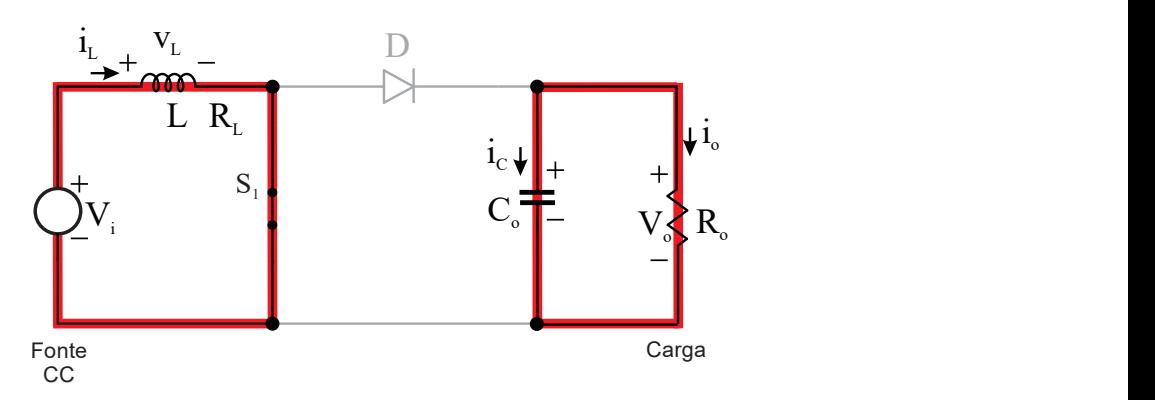

Figura 9 – Etapa 1, para o conversor boost.

Fonte: autoria própria.

Utilizando Kichhoff pode-se escrever as seguintes equações para o circuito da Figura 9. O sistema de equação dado em (7) é para a primeira etapa de operação do conversor boost.

$$
\begin{cases}\n-v_i(t) + v_L(t) = 0 \\
i_c(t) = -i_o(t)\n\end{cases} (7)
$$

Resolvendo o sistema de equação de (7) e usando as equações (1), obtêm-se:

$$
-v_{i}(t) + v_{L}(t) = 0
$$

$$
L \frac{d_{i_{L}}(t)}{dt} = v_{i}(t)
$$

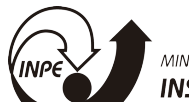

MINISTÉRIO DA CIÊNCIA, TECNOLOGIA, INOVAÇÕES E C **INSTITUTO NACIONAL DE PESQUISA** 

$$
i_{c}(t) = -i_{o}(t)
$$

$$
C \frac{d_{v_{o}}(t)}{dt} = -\frac{v_{o}}{R_{o}}
$$

Escrevendo de forma matricial resulta em (8)

$$
WSTFAIO DA CIÉNCIA, TECNOLOGIA, NOVIAÇÕES 6 C
$$
  
\nSTITUTO NACIONAL DE PESQUISTA  
\n
$$
i_{C}(t) = -i_{o}(t)
$$
\n
$$
C\frac{d_{v_{o}}(t)}{dt} = -\frac{v_{o}}{R_{o}}
$$
\n
$$
ESCrevendo de forma matricial resulta em (8)
$$
\n
$$
K\dot{x} = Ax + Bu
$$
\n
$$
\left[\frac{L}{0} - \frac{0}{L}\right] \left[\frac{i_{L}}{v_{o}}\right] = \left[\frac{0}{0} - \frac{1}{R_{o}}\right] \left[\frac{i}{v_{o}}\right] + \left[\frac{1}{0}\right] \left[\frac{V_{i}}{v_{o}}\right]
$$
\n(8)

### e. Analise da Segunda Etapa de Operação do conversor boost

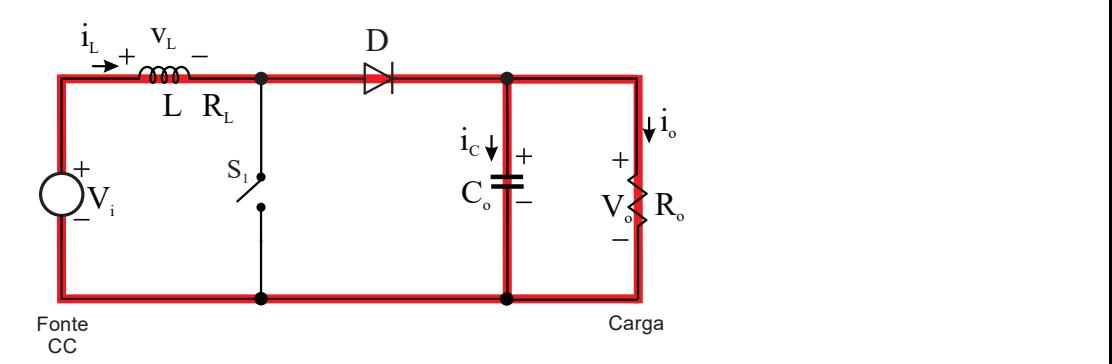

Figura 10 – Etapa 2, para o conversor boost.

#### Fonte: autoria própria.

Para essa etapa o sistema de equações resultantes da aplicação de Kichhoff é dado em (9). Proveniente da análise do circuito mostrado na Figura 10.

$$
\begin{cases}\n-v_i(t) + v_L(t) + v_o(t) = 0 \\
i_L(t) = i_C(t) + i_o(t)\n\end{cases}
$$
\n(9)

Resolvendo o sistema de equação de (9) e usando as equações (1), obtêm-se:

$$
-v_{i}(t) + v_{i}(t) + v_{o}(t) = 0
$$
  
\n
$$
L \frac{d_{i_{L}}(t)}{dt} = v_{i}(t) - v_{o}(t)
$$
  
\n
$$
i_{c}(t) = i_{L}(t) - i_{o}(t)
$$
  
\n
$$
C \frac{d_{v_{o}}(t)}{dt} = i_{L}(t) - \frac{v_{o}(t)}{R_{o}}
$$

Escrevendo de forma matricial resulta em (10)

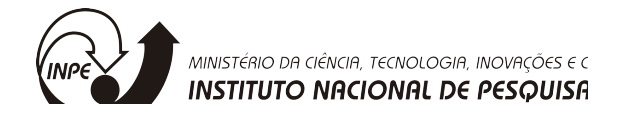

MISTÉRIO DA CIÊNCIA, TECNOLOGIA, INOURÇÕES 
$$
\epsilon
$$
   
\n**STITUTO NACIONAL DE PESQUISTA**  
\n
$$
K\dot{x} = Ax + Bu
$$
\n
$$
\left[\frac{L}{0} \underbrace{0}_{K} \right] \left[\frac{\dot{i}_{L}}{v_{o}}\right] = \left[\frac{0}{1} - \frac{1}{R_{o}} \right] \left[\frac{\dot{i}_{L}}{v_{o}}\right] + \left[\frac{1}{0} \right] \left[\frac{V_{i}}{v_{o}}\right]
$$
\n
$$
(10)
$$

Aplicando a mesma metodologia utilizada para o conversor buck pode-se encontrar a função de transferência que relaciona a tensão de saída Vo com a razão cíclica, dada por

$$
G_{(v_0, v)}(s) = \frac{V_i}{(D-1)^2} \frac{R_o(1-D)^2 - Ls}{CLR_o s^2 + Ls + R_o(1-D)^2}
$$
(11)

### f. Primeira Etapa de Operação do conversor buck-boost

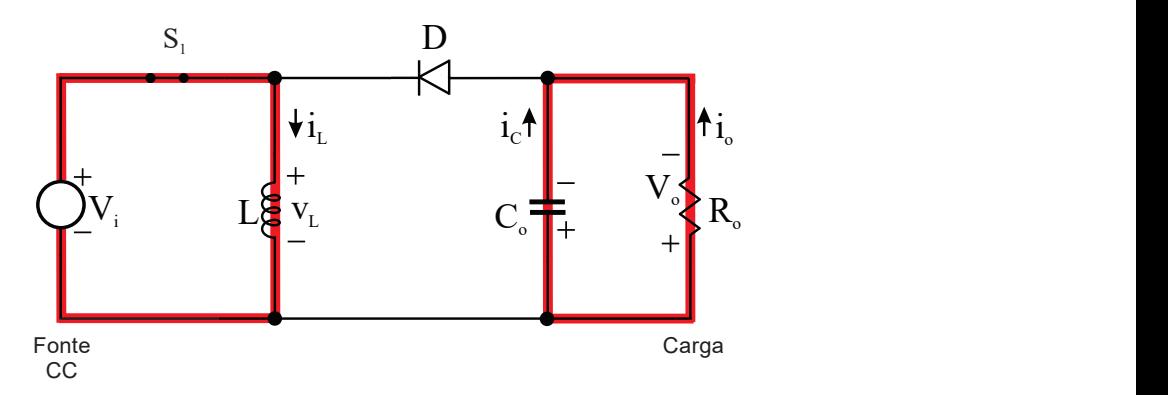

Figura 11 – Etapa 1, para o conversor buck-boost.

Fonte: autoria própria.

Utilizando Kichhoff pode-se escrever as seguintes equações para o circuito da Figura 9. O sistema de equação dado em (12) é para a primeira etapa de operação do conversor boost.

$$
\begin{cases}\n-v_i(t) + v_L(t) = 0 \\
i_c(t) = -i_o(t)\n\end{cases}
$$
\n(12)

Resolvendo o sistema de equação de (12) e usando as equações (1), obtêm-se:

$$
-v_i(t) + v_i(t) = 0
$$
  
\n
$$
L \frac{d_{i_k}(t)}{dt} = v_i(t)
$$
  
\n
$$
i_c(t) = -i_o(t)
$$
  
\n
$$
C \frac{d_{v_o}(t)}{dt} = -\frac{v_o}{R_o}
$$

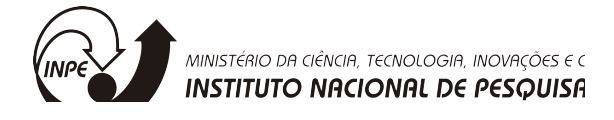

Escrevendo de forma matricial resulta em (13)

Kx Ax Bu 1 1 0 0 0 1 1 0 0 0 L i o o <sup>u</sup> o K x x B A L i i V <sup>C</sup> v v <sup>R</sup> (13)

### g. Segunda Etapa de Operação do conversor buck-boost

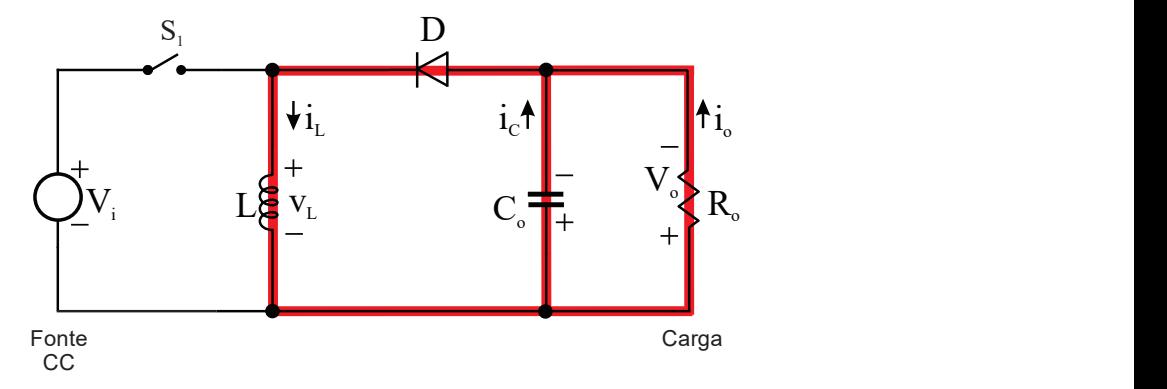

Figura 12 – Etapa 2, para o conversor buck-boost. Fonte: autoria própria.

Para essa etapa o sistema de equações resultantes da aplicação de Kichhoff é dado em (9). Proveniente da análise do circuito mostrado na Figura 10.

$$
\begin{cases} v_L(t) - v_o(t) = 0 \\ i_L(t) + i_c(t) + i_o(t) = 0 \end{cases}
$$
\n(14)

Resolvendo o sistema de equação de (9) e usando as equações (1), obtêm-se:

$$
v_{\perp}(t) + v_o(t) = 0
$$
  
\n
$$
L \frac{d_{i_{\perp}}(t)}{dt} = -v_o(t)
$$
  
\n
$$
i_c(t) = i_{\perp}(t) - i_o(t)
$$
  
\n
$$
C \frac{d_{v_o}(t)}{dt} = -i_{\perp}(t) - \frac{v_o(t)}{R_o}
$$

Escrevendo de forma matricial resulta em (10)

$$
K\dot{x}=Ax+Bu
$$

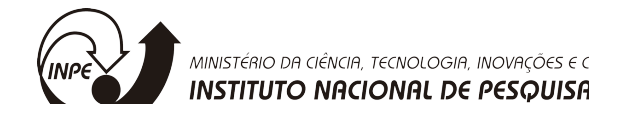

ISTÉRIO DA CÉNCIA, TECNOLOGIA, INOVACÕES E C  
STITUTO NRCIONAL DE PESQUISH  

$$
\left[\begin{matrix} L & 0 \\ 0 & C \end{matrix}\right] \left[\begin{matrix} i_L \\ v_o \end{matrix}\right] = \left[\begin{matrix} 0 & 1 \\ -1 & -\frac{1}{R_o} \end{matrix}\right] \left[\begin{matrix} i_L \\ v_o \end{matrix}\right] + \left[\begin{matrix} 0 \\ 0 \end{matrix}\right] \left[\begin{matrix} V_i \\ V_i \end{matrix}\right]
$$
(15)  
Aplicando a mesma metodologia utilizada para o conversor *bucket-boost* pode-se

Aplicando a mesma metodologia utilizada para o conversor buck-boost pode-se encontrar a função de transferência que relaciona a tensão de saída Vo com a razão cíclica, dada por

$$
G_{(v_{0},p)}(s) = \frac{V_{i}}{(D-1)^{2}} \frac{(R_{o}+D^{2}R_{o}-2DR_{o}-DLS)}{(R_{o}D^{2}-2R_{o}D+CLR_{o}s^{2}+Ls+R_{o})}
$$

O App Designer do Matlab® foi utilizado para projeto do aplicativo. O ambiente de desenvolvimento do aplicativo pode ser visto nas Figuras 8 e 9. A linguagem de programação utilizada no aplicativo é uma mescla da linguagem de programação usada em scripts do Matlab<sup>®</sup> e a linguagem de programação orientada a objeto C++.

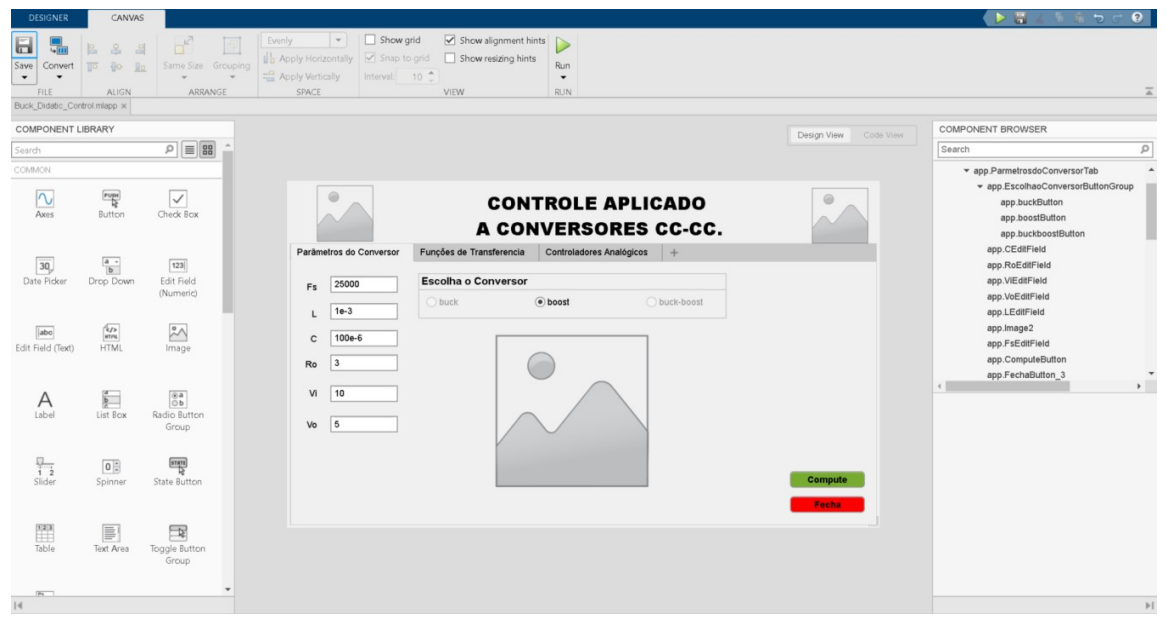

Figura 13– Ambiente de desenvolvimento do App Designer do Matlab. Fonte: autoria própria.

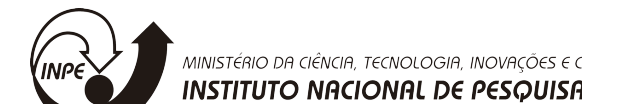

| <b>DESIGNER</b><br><b>EDITOR</b>                                                                                   |                                  |                                                                                                    |                  |     |                                                                                                    |                       |                          | $\bullet$<br>$D - 4$                                                                           |
|----------------------------------------------------------------------------------------------------|----------------------------------|----------------------------------------------------------------------------------------------------|------------------|-----|----------------------------------------------------------------------------------------------------|-----------------------|--------------------------|------------------------------------------------------------------------------------------------|
| Go To + Comment % %<br>石<br>Callback Function Property<br>Save<br>App Input<br>$Q$ Find $\rightarrow$<br>Arguments | Indent F of Fo                   | Enable app coding alerts                                                                                                    | (2)<br>Show Tips | Run |                                                                                                    |                       |                          |                                                                                                |
| <b>EDIT</b><br>FILE:<br><b>INSERT</b><br>NAVIGATE                                                                  |                                  | <b>VIEW</b>                                                                                                    | RESOURCES RUN    |     |                                                                                                    |                       |                          |                                                                                                |
| Buck Didatic Control.mlapp × Controle LGR.mlapp ×                                                                  |                                  |                                                                                                    |                  |     |                                                                                                    |                       |                          |                                                                                                |
| <b>T CODE BROWSER</b>                                                                                              |                                  |                                                                                                    |                  |     |                                                                                                    | Design View Code View |                          | COMPONENT BROWSER                                                                              |
| <b>Callbacks</b>   Functions   Properties                                                                          |                                  |                                                                                                    |                  |     |                                                                                                    |                       |                          | Q<br>Search                                                                                    |
| 日<br>Search                                                                                                    | $\overline{1}$<br>$\overline{2}$ | classdef Buck Didatic Control < matlab.apps.AppBase                                                                          |                  |     |                                                                                                    | $\Delta$<br>ш         |                          | app.R1EditField<br>A                                                                           |
| startupFcn                                                                                                    | $\overline{\phantom{a}}$         | % Properties that correspond to app components                                                                               |                  |     |                                                                                                    |                       |                          | app.PICheckBox                                                                                 |
| EscolhaeConverserButtonGroupSelectionChanged                                                                       | $\Delta$                         | properties (Access = public)                                                                                                 |                  |     |                                                                                                    |                       |                          | app.PDCheckBox                                                                                 |
| FechaButton 3Pushed                                                                                                | $5 -$                            | ControleAplicadoUIFigure<br>TabGroup<br>ParmetrosdoConversorTab<br>EscolhaoConversorButtonGroup<br>buckButton<br>boostButton |                  |     | matlab.ui. Figure<br>matlab.ui.container.TabGroup<br>matlabuui.container.Tab<br>matlab.ui.container.ButtonGroup<br>matlab.ui.control.RadioButton |                       |                          | app.PIDCheckBox                                                                                |
| ComputeButtonValueChanged                                                                                          | $6 -$                            |                                                                                                    |                  |     |                                                                                                    |                       |                          | app.CdEditField                                                                                |
| CheckBox 5ValueChanged                                                                                             | $7 -$<br>$8 -$                   |                                                                                                    |                  |     |                                                                                                    |                       | app.R4EditField          |                                                                                                |
| CheckBox 6ValueChanged                                                                                             | $q =$                            |                                                                                                    |                  |     |                                                                                                    |                       |                          | app.RoEditField 2                                                                              |
| PICheckBoxValueChanged                                                                                             | $10 -$                           |                                                                                                    |                  |     | matlab.ui.control.RadioButton                                                                                                    |                       |                          | app.ComputeButton 2                                                                            |
| CheckBox 9ValueChanged                                                                                             | $11 -$                           | buckboostButton                                                                                                    |                  |     | matlab.ui.control.RadioButton                                                                                                    |                       |                          | app.pmEditField                                                                                |
| PDCheckBoxValueChanged                                                                                             | $12 -$                           | CEditEieldLabel                                                                                                    |                  |     | [adal.fontrol.labe]                                                                                                    |                       |                          | app.RequisitosdeProjetoLabel                                                                   |
| PIDCheckBoxValueChanged                                                                                            | $13 -$<br>$14 -$                 | CEditField<br>RoEditFieldLabel                                                                                               |                  |     | matlab.ui.control.EditField<br>matlab.ui.control.Label                                                                                           |                       |                          | app.TipodoControladorLabel                                                                     |
|                                                                                                    |                                  | RoEditField                                                                                                    |                  |     | matlab.ui.control.EditField                                                                                                    |                       |                          | app.CONTROLEAPLICADOACONVERSORES                                                               |
|                                                                                                    | $15 -$<br>$16 -$                 | ViEditFieldLabel                                                                                                    |                  |     | matlab.ui.control.Label                                                                                                    |                       |                          | app Image                                                                                      |
| $=$ APP LAYOUT                                                                                                    | $17 -$                           | ViEditField                                                                                                    |                  |     | matlab.ui.control.EditField                                                                                                    |                       |                          | app Image 3                                                                                    |
|                                                                                                    | $18 -$                           | VoEditFieldLabel                                                                                                    |                  |     | matlab.ui.control.Label                                                                                                    |                       |                          | $\mathbf{F}$                                                                                   |
| $\circ$<br>$\circ$<br><b>CONTROLE APLICADO</b>                                                                     | $19 -$                           | VoEditField                                                                                                    |                  |     | matlab.ui.control.EditField                                                                                                    |                       |                          |                                                                                                |
| A CONVERSORES CC-CC.                                                                                               | $28 -$                           | LEditFieldLabel                                                                                                    |                  |     | matlabuj.control.Label                                                                                                    |                       |                          | Inspector   Callbacks                                                                          |
| Fragões de Travité levida Controladores Availables<br>Total construction                                           | $21 -$                           | I EditField<br>Image2                                                                                                    |                  |     | matlab.ui.control.EditField<br>matlab.ui.control.Image                                                                                           |                       |                          | $\left(\overline{\mathbf{u}}\right)\left(\begin{matrix}a\\z\end{matrix}\right)$<br>ρ<br>Search |
| Projeto de Controlador<br><b>Tipo de Controlador</b><br><b>Requisitos de Projeto</b>                               | $22 -$<br>$23 -$                 | EsEditEieldLabel                                                                                                    |                  |     | matlab.ui.control.Label                                                                                                    |                       |                          | TITLE AND COLOR                                                                                |
| $291 - 195 - 195$<br>$pc$ (0)                                                                                      | $24 -$                           | EsEditField                                                                                                    |                  |     | matlabui.control.EditField                                                                                                    |                       |                          | INTERACTMTY                                                                                    |
|                                                                                                    | $25 -$                           | ComputeButton                                                                                                    |                  |     | matlab.ui.control.StateButton                                                                                                    |                       |                          |                                                                                                |
| RD.                                                                                                    | $26 -$                           | FechaButton 3                                                                                                    |                  |     | matlab.ui.control.Button                                                                                                    |                       |                          | POSITION                                                                                       |
| Rk.<br>m.                                                                                                    | $27 -$                           | CheckBox 7<br>FunesdeTransferenciaTab                                                                                        |                  |     | matlab.ui.control.CheckBox                                                                                                    |                       |                          | CALLBACK EXECUTION CONTROL                                                                     |
| $01 - 0.0$                                                                                                    | $28 -$                           | GydsEditFieldLabel                                                                                                    |                  |     | matlab.ui.container.Tab<br>matlabui.control.Label                                                                                                |                       |                          | PARENT/CHILD                                                                                   |
| $\sim$                                                                                                    | $29 -$<br>$30 -$                 |                                                                                                    |                  |     | matlab.ui.control.EditField                                                                                                    |                       |                          |                                                                                                |
|                                                                                                    | $31 -$                           | GydsEditField<br>FunodetransfernciadaplantaparacontroledetensonacargaLabel matlab.ui.control.Label                           |                  |     |                                                                                                    |                       |                          |                                                                                                |
| Compati-<br>matlab.ui.control.Label<br>KdKx1Kx2KxaLabel<br>$32 -$                                                  |                                  |                                                                                                    |                  |     |                                                                                                    |                       |                          |                                                                                                |
|                                                                                                    | $32 -$                           | Image 5                                                                                                    |                  |     | matlab.ui.control.Image                                                                                                    |                       |                          |                                                                                                |
|                                                                                                    | $34 -$                           | Gc pisEditFieldLabel                                                                                                    |                  |     | matlab.ui.control.Label                                                                                                    |                       |                          |                                                                                                |
| $\vert \vert 4 \vert$                                                                                              | $35 -$                           | Go pisEditField                                                                                                    |                  |     | matlab.ui.control.EditField                                                                                                    |                       | $\overline{\phantom{a}}$ | H                                                                                              |
|                                                                                                    |                                  |                                                                                                    |                  |     |                                                                                                    |                       | $\blacktriangleright$    |                                                                                                |

Figura 14 – Ambiente de desenvolvimento do App Designer do Matlab, com código.

Fonte: autoria própria.

### 4. RESULTADOS:

Na Figura 9 mostra-se a interface de abertura do aplicativo em desenvolvimento. Esse aplicativo permite calcular de forma rápida e simples as funções de transferência, tanto contínuas como discretas para os conversores clássicos, não isolados, buck, boost e buck-boost, o quais são conversores muito utilizados em eletrônica de potência e em sistema aeroespaciais.

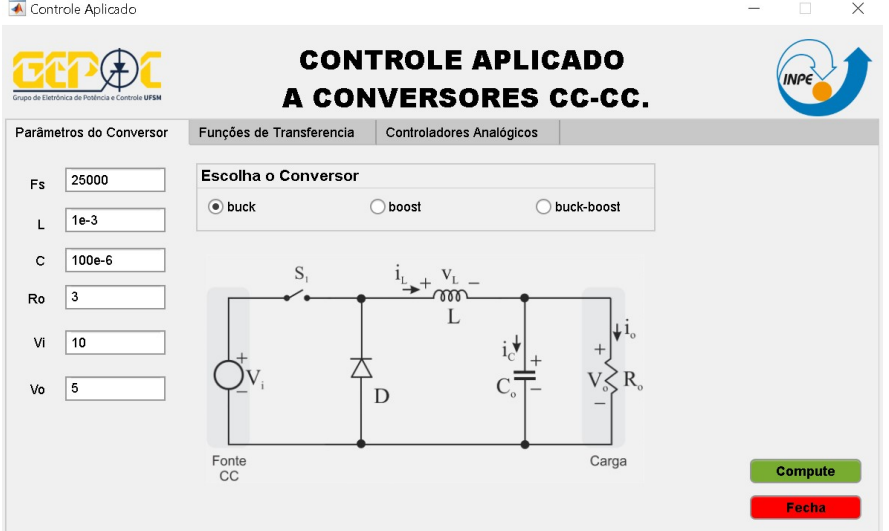

Figura 15 – Interface do aplicativo em linguagem Matlab®.

Fonte: autoria própria.

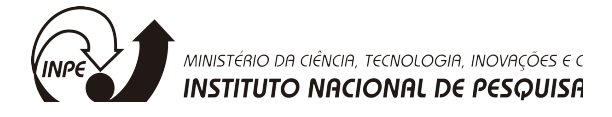

Ao se pressionar o botão "compute" o aplicativo efetua o calculo do modelo do conversor selecionado e preenche a aba de "Funções do Transferência" mostrada na Figura 10.

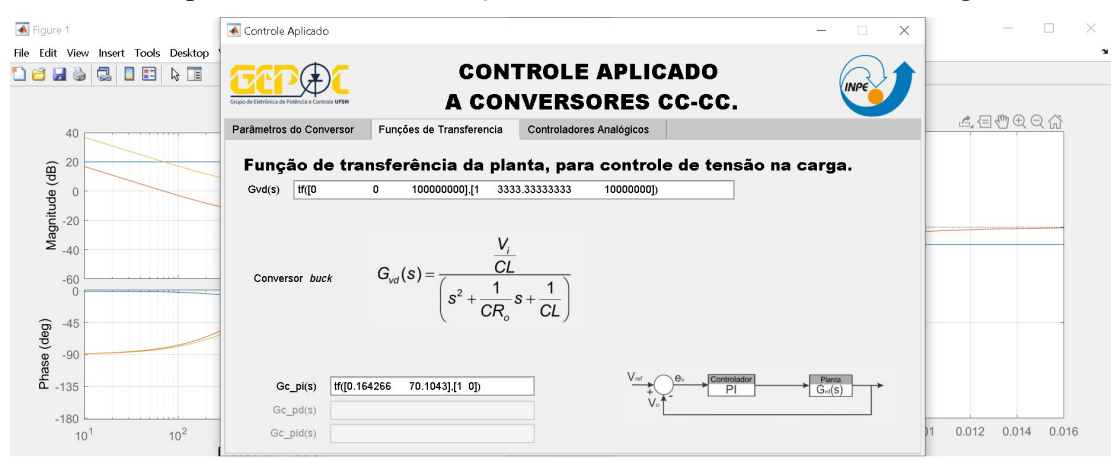

Figura 16 – Aba de solução "Funções de Transferência".

Fonte: autoria própria.

Além disso, será plotado de forma automática a solução de projeto para o controlador selecionado de (PI, PD ou PID), conforme mostrado na Figura 11.

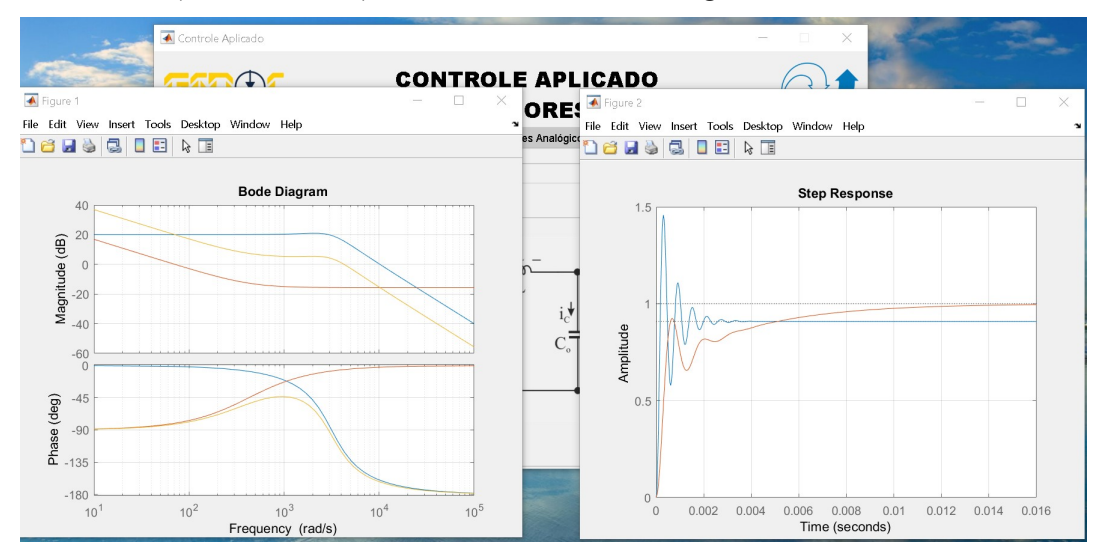

Figura 17 –Exemplo para o conversor buck , figuras de solução de projeto. Fonte: autoria própria.

E ainda abrirá uma janela para permitir que sejam exportados os resultados para uso no software de simulação de controle utilizado em eletrônica de potência chamado de PSIM<sup>©</sup> da Powersim Inc., a janela de exportação dos dados pode ser visualizada na Figura 11.

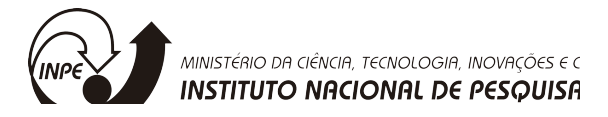

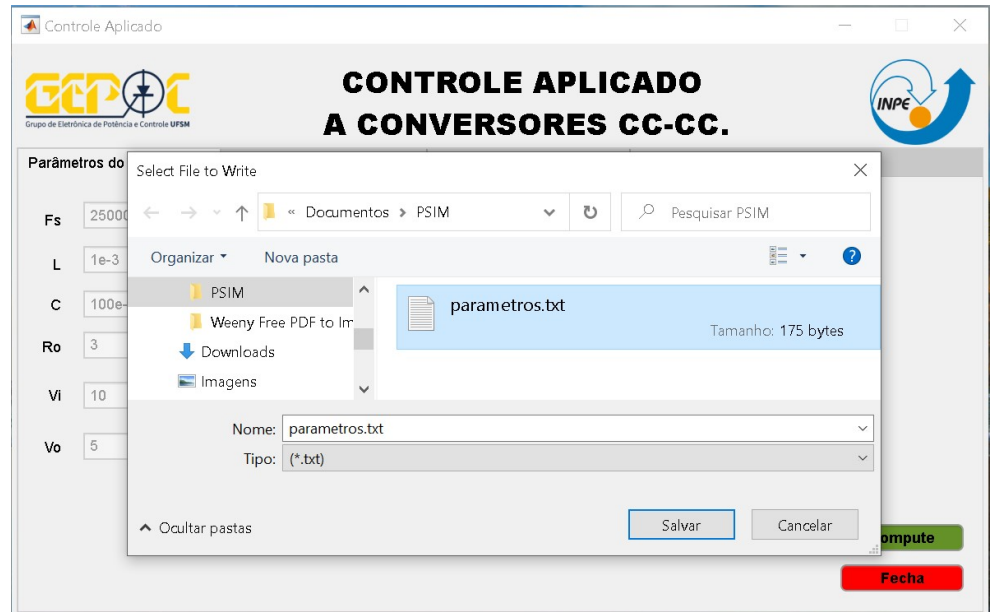

Figura 18 – Janela automática que permite exportar os resultados para o PSIM<sup>®</sup>.

Fonte: autoria própria.

A última aba do aplicativo, ainda não concluída, mostra o projeto analógico do controlador para o conversor escolhido como se mostra na Figura 12. Nessa aba pode-se escolher os valores dos componentes para o projeto de controlares analógico (PI,PD ou PID).

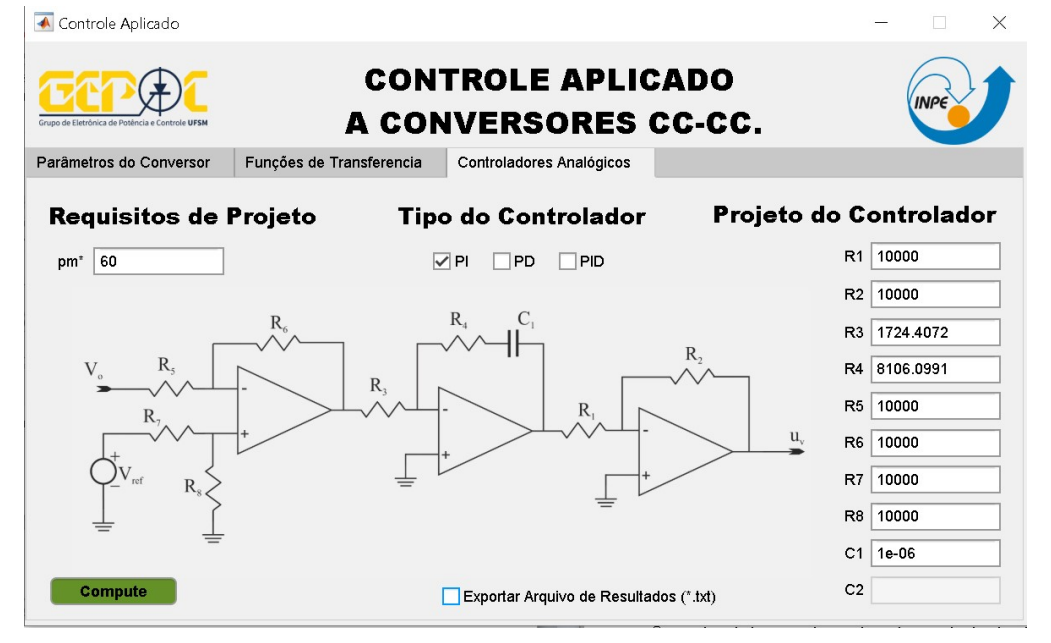

Figura 19– Aba que apresenta o projeto de controle analógico para o conversor selecionado.

Fonte: autoria própria.

Após a realização do projeto verifica-se o seu desempenho, para isso utiliza-se o software PSIM® que é mais bem aceito na área de estudo de eletrônica de potência. A Figura 12 mostra uma simulação com o projeto realizado para o conversor buck, tanto para o sistema

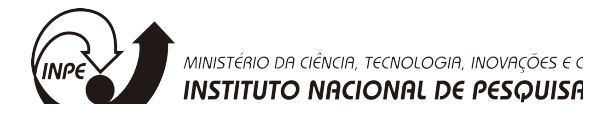

simulado por função de transferência como para o projeto com amplificadores operacionais (projeto analógico).

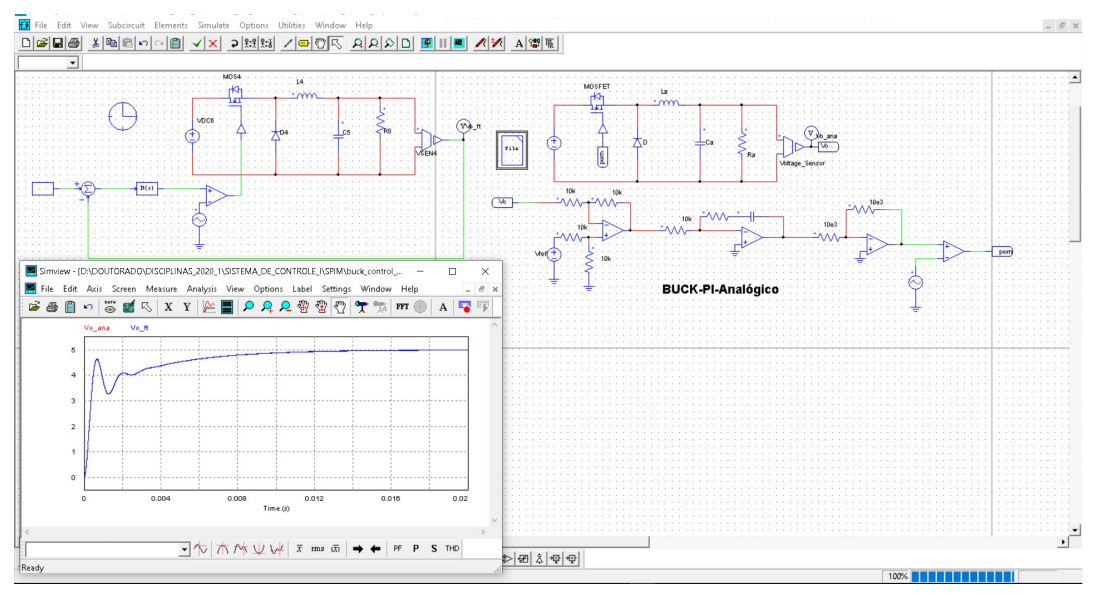

Figura 20 – Exportação do arquivo de resultados de projeto e simulação em PSIM<sup>©</sup>. Fonte: autoria própria.

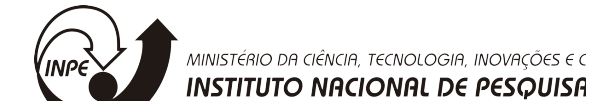

# 5. CONCLUSÃO

Ao longo desse projeto foram revisados os conceitos sobre CubeSats e seus subsistemas elétricos de potência (EPS), desenvolvido um software em linguagem Matlab com a função de avaliar o controle e a estabilidade de conversores CC-CC clássicos (buck, boost e buck-boost) que são utilizados comumente em subsistemas elétricos de potência (EPS). As principais dificuldades sanadas no decorrer dos trabalhos realizados foram sanadas com busca em artigo, livros e com o auxilio do orientador. Uma publicação em formato de resumo deve ser submetida a Jornada Acadêmica Integrada da UFSM, assim que as inscrições forem abertas, como parte dos requisitos de renovação de bolsa.

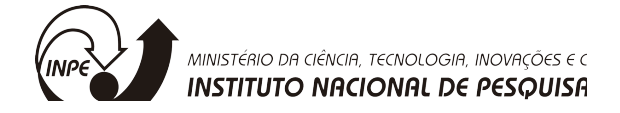

# 6. APÊNDICE

A seguir está o Código Parcial das principais rotinas:

Modelagem do conversor buck (já adequada para incluir as não idealidades dos componestes):

```
function [Gi,Gv,Gvi,Ap,Bp,Cp,Ep,Y,X] = buck(app) 
                 clc; 
                 format long G
                 Vo=str2num(app.VoEditField.Value); 
                 Vi=str2num(app.ViEditField.Value); 
                 D=Vo/Vi; % Ponto de operação
                 L=str2num(app.LEditField.Value); 
                 Co=str2num(app.CEditField.Value); 
                 Vd=0;Rd=0:
                  RL=0; 
                 Rc=0;
                 Rs=0;
                 Ro=str2num(app.RoEditField.Value); 
                 % Modelo médio em espaço de estados
                 % Etapa 1
                  %diL/dt=
                         a11=(0 - 1*(RL + Rs + (Rc*Ro)/(Rc + Ro)) + 0*(Rc/(Rc))+ Ro) - 1))/L;
                         a12=(0 - 0*(RL + Rs + (Rc*Ro)/(Rc + Ro)) + 1*(Rc/(Rc+ Ro) - 1))/L;
                   %dvC/dt=
                         a21=-(0-Ro*1)/(Co*(Rc + Ro));a22=-(1 - Ro*0)/(Co*(Rc + Ro)); A1=[a11 a12 
                       a21 a22]; 
                 %dil/dt=
                 b11=(1 - \theta^*(RL + Rs + (RC*Ro)/(RC + Ro)) + \theta^*(RC/(RC + Ro))-1))/L;
                 b12=-(0 - Ro*0)/(Co*(Rc + Ro)); %dvC/dt=
                  b21=0; 
                 b22=0; B1=[b11 b12 
                       b21 b22];
```
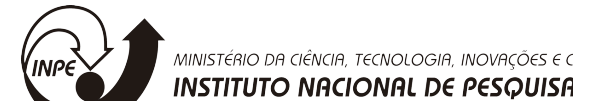

```
 % saída
                   % y=iL
                   c11=1; 
                   c12=0; 
                   %y=V_0; c21=Rc*Ro/(Rc+Ro); 
                   c22=Ro/(Rc+Ro); 
                   C1=[c11 c12 
                        c21 c22]; 
                    % y=iL
                   e11=0; 
                   e12=0; 
                      %y=Vo;
                   e21=0; 
                   e22=0; 
                   E1=[e11 e12 
                        e21 e22]; 
clear a11 a12 a21 a22 b11 b12 b21 b22 c11 c12 c21 c22 e11 e12 e21 e22; 
                   % Etapa 2
                       %diL/dt=
                           a11=-(0 + 1*(RL + Rd + (RC*Ro)/(RC + Ro)) -0*(Rc/(Rc + Ro) - 1))/L;a12=-(\theta + \theta^*(RL + Rd + (RC*Ro)/(RC + Ro)) -
1*(Rc/(Rc + Ro) - 1))/L; %dvC/dt=
                           a21=-(0 - Ro*1)/(Co*(Rc + Ro));a22=-(1 - Ro*0)/(Co*(Rc + Ro)); A2=[a11 a12 
                        a21 a22]; 
                       %diL/dt= 
                           b11=0; 
                          b12=-1/L; %dvC/dt=
                           b21=0; 
                          b22=0; B2=[b11 b12 
                        b21 b22]; 
                   % y=iL
                       c11=1; 
                       c12=0; 
                       e11=0;
```
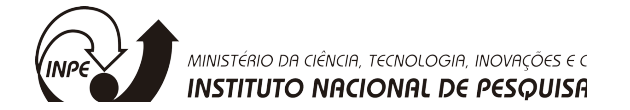

```
 e12=0;
```

```
 %y=Vo;
c21=(Ro*Rc)/(Rc + Ro);c22=Ro/(Rc + Ro); e21=0; 
 e22=0;
```

```
C2 = [c11 \t c12] c21 c22]; 
  E2=[e11 e12 
      e21 e22]; 
 %Matrizes médias
 A=D*A1+(1-D)*A2; 
 B=D*B1+(1-D)*B2; 
C=D*C1+(1-D)*C2; E=D*E1+(1-D)*E2;
```

```
 %Ponto de operação em regime permanente
U = [Vi] Vd]; 
% X = simplify(-inv(A)*B*U);
% \% = ((-C*inv(A)*B+E)*U);
% Y = simplify(C^*X + E^*U);
```

```
X = (-inv(A)*B*U);%Y = ((-C*inv(A)*B+E)*U);Y = (C*X+E*U);
```

```
 %Definição do modelo padrão (pequenos sinais)
 Ap=A; 
 % Bp=[B (A1-A2)*X+(B1-B2)*U];
 Bp=(A1-A2)*X+(B1-B2)*U; 
 Cp=C; 
 % Ep=[E (C1-C2)*X+(E1-E2)*U];
 Ep=(C1-C2)*X+(E1-E2)*U;
```

```
 %% FT
 [n,d]=ss2tf(Ap,Bp,Cp,Ep,1); 
Gi = tf(n(1,:),d);Gv = tf(n(2,:),d); Gvi=minreal(Gv/Gi);
```
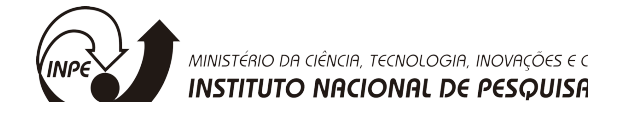

Sintonia automática do controlador PI

```
function [R1, Rf, Cf, Rp] = PI Controler(app)
             app.PICheckBox.Value=0; 
              s=tf('s'); 
             [\sim,6v,\sim,\sim,\sim,\sim,\sim,\sim,[=buck(ap);\lceil \sim, \sim, \sim, Wm]=margin(Gv)
                  %% PI usando tecnicas de atraso de fase
                  % requistos
                  ep=0; 
                  mp=str2num(app.pmEditField.Value)-180; 
                  if (mp>0)||(mp<-180) 
                      mydlg = warndlg('Derfina um valor estável de margem de 
fase (ex.: 60 Graus)', 'ATENÇÂO'); 
                      waitfor(mydlg); 
                  end
                  % busca margem de fase desejada
                  w=logspace(-1,6,1e6); 
                  [Mag,Phase,Wrad]=bode(Gv,w); 
                  mag=squeeze(Mag); 
                  phase=squeeze(Phase); 
                  M=20*log10(mag); 
                  k=find(phase<=mp); 
                 Wm=Wrad(k(1)); % Encontrou Wm
                  Mg=M(k(1)) 
                  Ph=phase(k(1)) 
                  % garantir nova Wm
                  Kc=10^(-Mg/20); 
                  % Melhoarar estabilidade
                  z=Wm/100; 
                  % Projeto compeleto
                 Gpi=Kc*(s+z)/s; Vo=str2num(app.VoEditField.Value); 
                      Vi=str2num(app.ViEditField.Value); 
                      D=Vo/Vi; % Ponto de operação
                      L=str2num(app.LEditField.Value); 
                      Co=str2num(app.CEditField.Value); 
                      Ro=str2num(app.RoEditField.Value); 
                       %varNames = {'R1','Rf','Rp','Cf'};
```
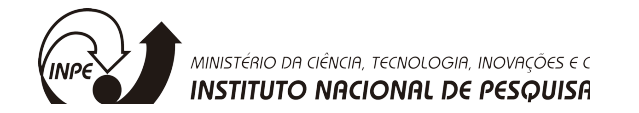

```
T2 =table({'Vi1=';'L1=';'C1=';'R1=';'Fsw1=';'Vref1=';'Ri1=';'Rf1=';'Rp1=';'Cf1='
},[Vi;L;Co;Ro;Fsw;Vo;R1;Rf;Rp;Cf],'VariableNames',{ '%Arquivo','de dados 
PI'}); 
                      [f, p, ix] = uiputfile('*.txt'); if (f==0) 
                           return
                       end
                       cd (p); 
                       outputfile=strcat(p,f); 
                       writetable(T2,outputfile,'Delimiter',' '); 
                       app.PICheckBox.Value=0;
```
end

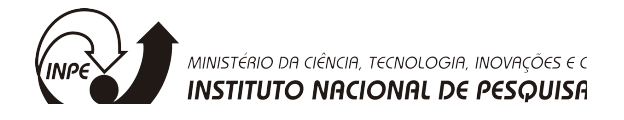

# 7. REFERÊNCIAS BIBLIOGRÁFICAS

[1] Robinson, P. A., Spacecraft Environmental Anomalies Handbook, GL-TR-89-0222, Hanscom Air Force Base, MA: Air Force Geophysics Laboratory, 1989.

[2] Bedingfield, K. L., Leach, R. D. and Alexander, M. B., "Spacecraft System Failures and Anomalies Attributed to the Natural Space Environment," NASA Reference Publication 1390.

[3] R. W. Erickson, Fundamentals of Power Electronics.Chapman & Hall, New York, USA, 1997.

[4] D. C. Martins & I. Barbi, Eletrônica de Potência: Introdução ao Estudo dos Conversores CC-CA.Ediçãodos Autores, 2aEdição, Florianópolis, SC, Brasil, 2008.

[5] M. L. Heldwein, EMC Filtering of Three-Phase PWM Converters.Published by SüdwestdeutscherVerlagfür Hochschulschriften & Co. KG, Germany, 2009.

[6] S. Chowdhury, S. P. Chowdhury and P. Crossley, Microgrids and Active Distribution Networks.Publishedby The Institution of Engineering and Technology, London, United Kingdom, 2009.

[7] M. H. Rashid, Power Electronics Handbook.Academic Press, San Diego, California, USA, 2001.

[8] D. C. Martins & I. Barbi, Eletrônica de Potência:Conversores CC-CC Básicos Não Isolados.Ediçãodos Autores, 3aEdição, Florianópolis, SC, Brasil,2008.

[9] A. S. Kislovski, R. Redl and N. O. Sokal, Dynamic Analysis of Switching-Mode DC/DC Converters.VanNostrand Reinhold, New York, USA, 1991.